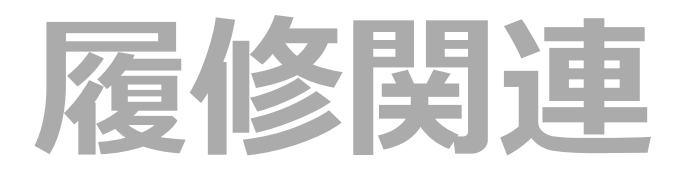

[シラバス照会](#page-0-0)

履修登録

履修登録確認

履修の取り止め

学生時間割表

教員時間割表

学生出欠状況確認

成績照会

## <span id="page-0-0"></span>**シラバス照会**

1. UP SHOWAのログインページから、「シラバスはこちら】をクリックします。

 $\odot$ 

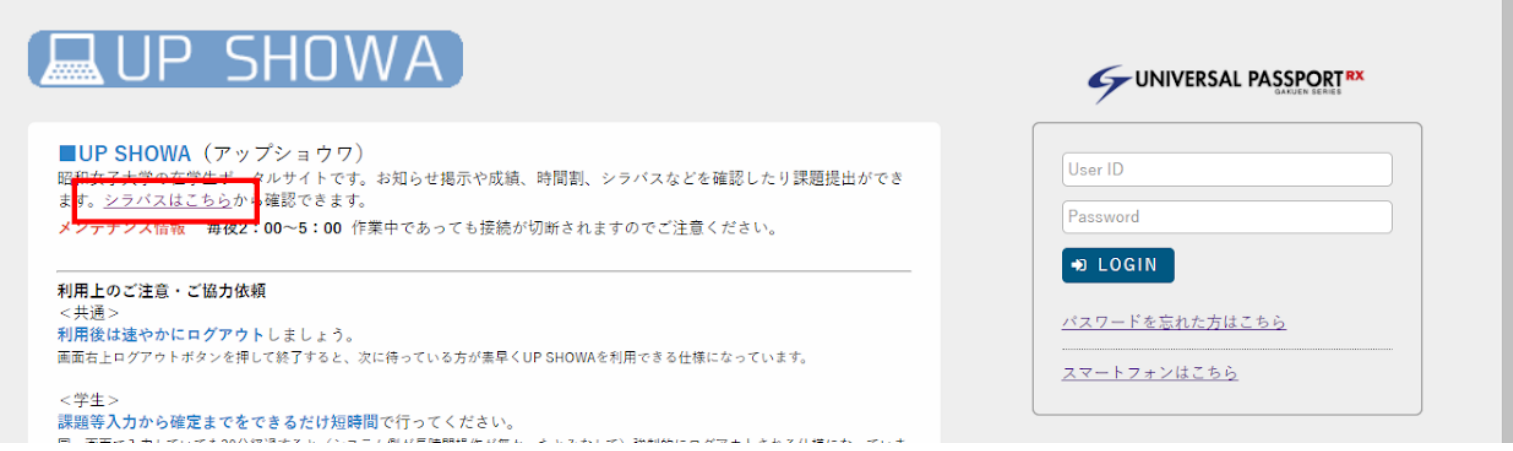

2.シラバス検索画面が表示されますので、確認したいシラバス情報を各項目に入力し、[検索]ボタンをクリックし ます。

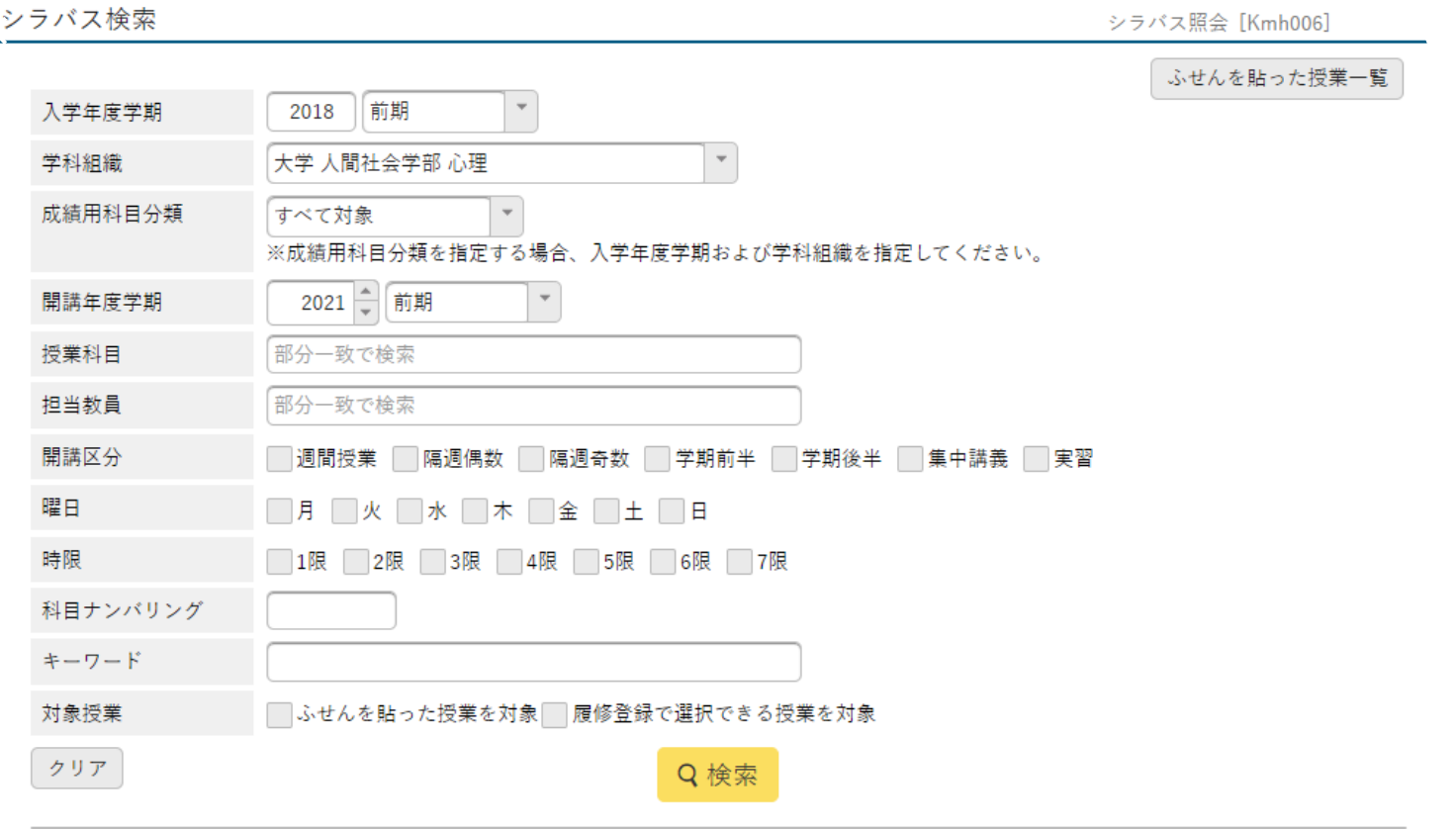

 $\mathcal{A}$ 

## 3. 検索結果が表示されます。見たい授業科目をクリックすると、シラバスを確認できます。

 $\boxed{297}$ 

## Q検索

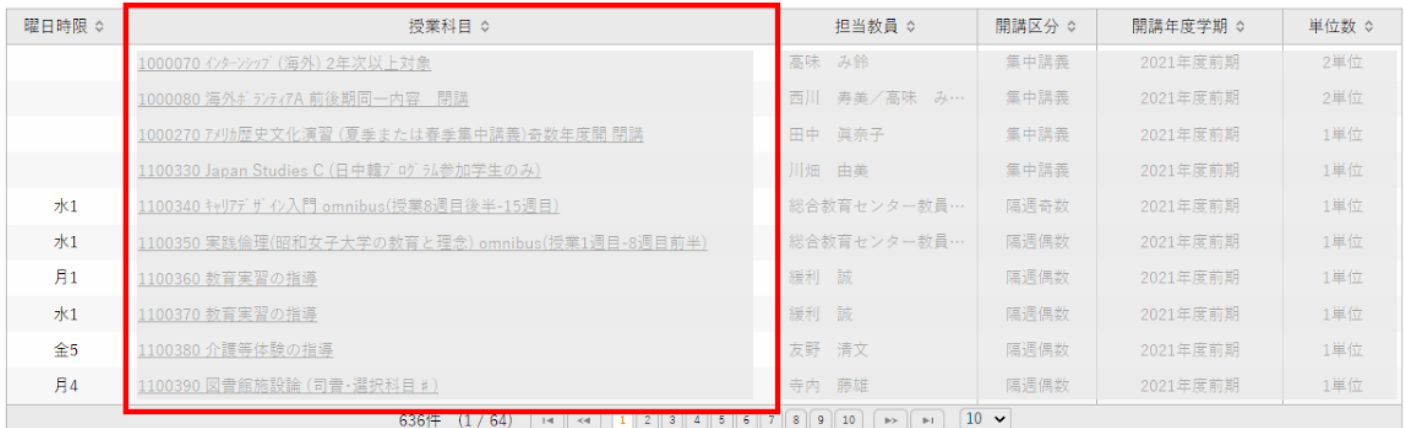